## **第43回⼟⽊史研究発表会 参加者の注意事項 (2023版)**

#### 士木学会士木史委員会

#### 発表⼩委員会

#### 2023年6⽉

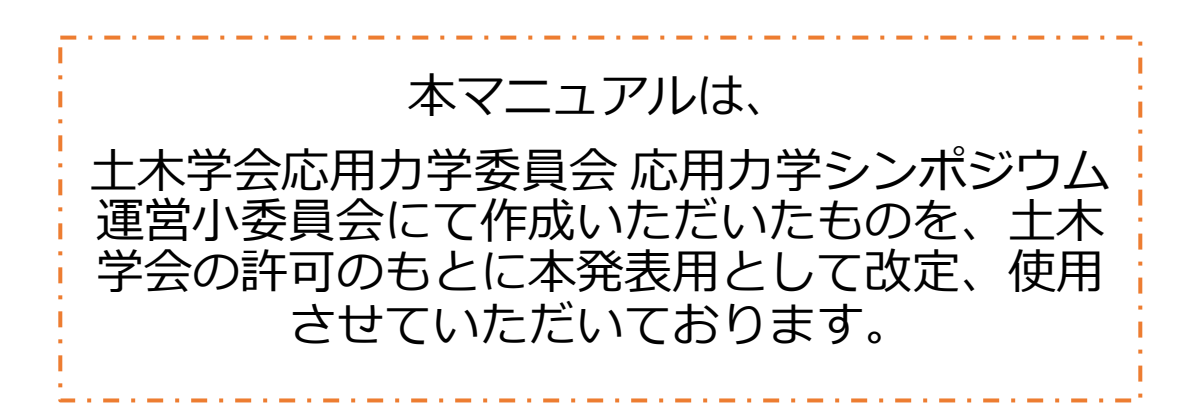

第43回⼟⽊史研究発表会 参加者の注意事項

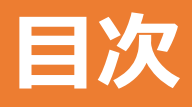

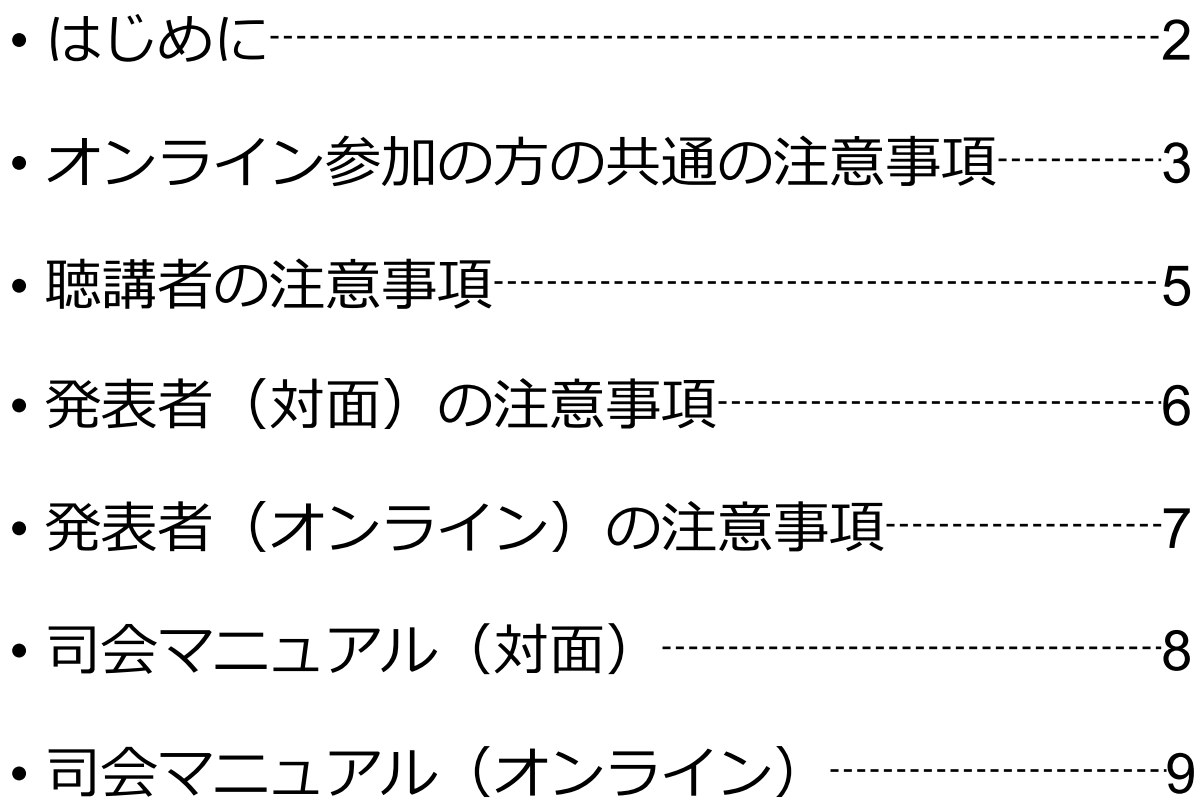

#### 第43回土木史研究発表会 参加者の注意事項

## **はじめに**

第43回土木史研究発表会では、土木学会会場とウェブ会 議サービス『Zoom』 (https://zoom.us/) を併用したハイ ブリッド開催での研究発表会を行います。ここでは、発表 者,聴講者,コメンテーター,司会のための注意事項を説 明します(おもにオンラインでの注意事項となります).

Zoomの使用方法については「第43回十木史研究発表会 Zoom使い⽅マニュアル」や,ZOOM公式のヘルプセン ター(https://support.zoom.us/hc/ja)をご参照ください.

※本マニュアルの一部は、電子情報通信学会(三月に総合大会を 一部オンライン開催)のクイックマニュアルを参考に作成させて いただきました。

電子情報通信学会: https://www.ieice.org/jpn\_r/event/kenkyukai.html

## **オンライン参加の方の 共通の注意事項(1)**

1. 参加者名の設定をお願いします.

司会が発表者,聴講者は誰か識別できるように,氏名・所属の情報を 含むようにしてください.ご⾃⾝の表⽰名は会議室に接続後でも変更 可能です.

【運⽤例】

司会:【司】土木太郎(どぼくたろう) 〇〇大学 発表者※1: XX 土木花子 (どぼくはなこ) △△研究所 聴講者:土木研一(どぼくけんいち) 〇〇会社

※1 発表者の "XX" はプログラム記載の講演番号

セッション終了後は司会の方は聴講者としての名前表記にご変更ください。

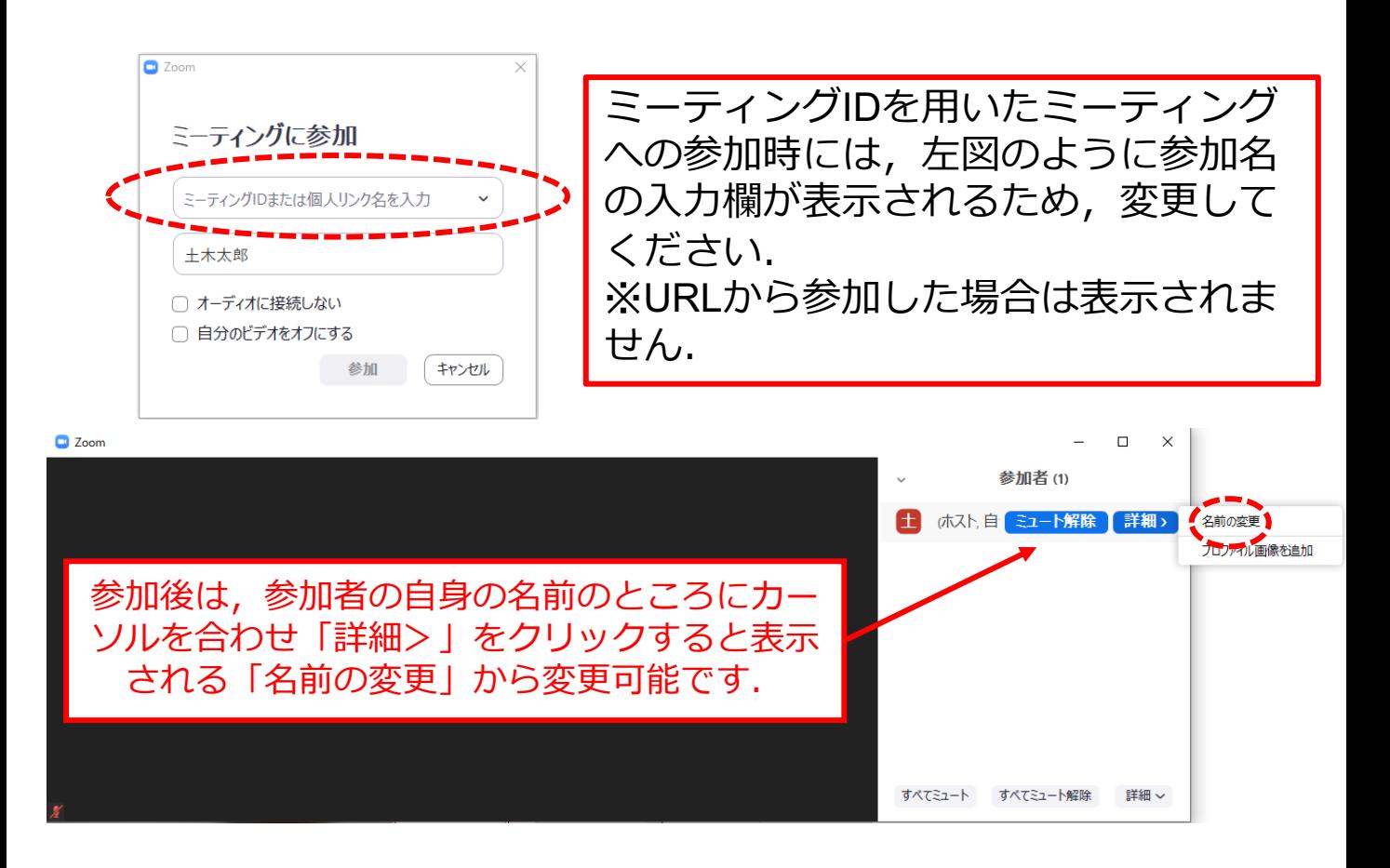

## **オンライン参加の方の 共通の注意事項(2)**

- 2. 配信映像の録画・録音は絶対に行わないでください.
- 3. ミーティングID, パスワードは第三者に知らせないでく ださい.
- 4. 必ず事前に接続,マイク,カメラ設定の確認をしておい てください. ※司会,コメンテーター,発表者,聴講者(質問中)はカメラの 使用を推奨しますが, 必須ではありません.
- 5. Zoomアプリで「アップデートの確認」を行い最新バー ジョンにアップデートしておいてください.
- 6. 発⾔するとき(発表・質疑)以外ではミュートONに設定 してください. ノイズ防止のためです.
- 7. オンライン参加中の緊急連絡先: メール:第43回十木史研究発表会 運営 43dobokushi-manage@jsce.or.jp

# **聴講者(オンライン)の注意事項**

- 1. セッション開始前に,ビデオOFF,マイクのミュートONの 設定となっていることを確認してください.
- 2. 質問
	- 参加者リストの下部にある「⼿を挙げる」ボタンによる 挙手機能を用いてください.
	- 司会から指名されたら,マイクのミュートをOFFにして 質問を行ってください.質問中はビデオONを推奨します.
	- 質問終了後は「手を降ろす」ボタンをクリックし挙手を キャンセルして,マイクのミュートをONにしてください.
	- 対⾯(ハイブリッド)会場での,質疑応答は対⾯会場の 参加者が優先される場合がありますのでご注意ください。

# **発表者(対⾯)の注意事項**

- 1. セッション開始10分前までには会場に来てください.
- 2. 発表資料を会場のPCにコピーしてください. 学会PCでの 作動 (Mac,アニメーション,縦横比の変更等)に不安のある 方は, pdf版の発表資料もご用意ください。(使用OS Windows10, アプリケーション: MS for Microsoft 365 MSO (バージョン 2205)
- 3. 自身のPCを使用する場合は、Zoomに接続いただき、画面 共有してください.ただし,自身のセッションが始まる前 の休憩時間に必ず動作確認を行なってください.
- 4. 司会により点呼を行います. 登録時と発表者の変更がある 場合(代理発表)は発表の冒頭にその旨を述べてください. (例︓〇〇に代わりましてXXが発表いたします.)
- 5. 司会の指示に従い,発表してください.
- 6. 質問等へ答えるようにして下さい.
- 7. 発表時間の計測はご自身の時計等でお願いします. 予鈴は ございません. (発表15分,質疑10分の合計25分)
- 8. 著作権への配慮
	- 画像や文献の出典を明記してください.
	- 学会でのオンライン発表は自動公衆送信による再送信とみなされ ます.

### **発表者(オンライン)の注意事項** ※**本発表会は原則,対⾯での発表をお願いしております.**

- 1.セッション開始10分前までに入室してください.
- 2. 司会により点呼をしますので,呼びかけに答えるようにし て下さい.そののち発表資料の画⾯共有をテストしてくだ さい.
- 3. ご自身のご発表までは聴講者として聴講してください。登 録時と発表者の変更がある場合(代理発表)は発表の冒頭 にその旨を述べてください. (例:OOに代わりましてXX が発表いたします.)
- 4. MSパワーポイントを利用する場合,発表者ツールではなく スライドの画面が共有されることを確認しておいてくださ い. ※デュアルディスプレイ環境の方はご注意ください.
- 5. 司会の指示に従い、発表資料を画面共有してください.
- 6. ご自身の発表が開始直前に, ビデオON (推奨), ミュート OFFの設定となっていることを確認してください.
- 7.発表に音声付きファイルの使用等,PCの音声を共有する必 要かある場合は, 画面の共有時に | コンピュータの音声を 共有」 のチェックを必ず入れてください. (Zoom簡易マニュアルp.16参照)
- 8. 発表時間終了後、「共有の停止」ボタンを押して画面の共 有を終了してください.
- 9. 発表時間の計測はご自身のPCの時計等でお願いします. 予 鈴はございません. (発表15分,質疑10分の合計25分)
- 10. 著作権への配慮
	- 画像や文献の出典を明記してください.
	- 学会でのオンライン発表は⾃動公衆送信による再送信とみなされ ます.

# **司会マニュアル(対⾯)**

- 1. セッションの進行
	- 発表時間の管理方法について、タイムキーパーはつきませんので、司会に一任します. ご 自身の時計, 卓上ベル(学会貸出し)等を用いて適切に管理してください. (学生補助の つかない場合)
	- 会場からの質問は必ずマイクを使用するようにしてください.
	- 発表時間を超過しても発表が続いている場合は、発表の状況を見て「時間を過ぎています ので,結論を簡単にお願いします.」等,発表を終了するよう伝えてください.
	- セッション中,PCにて共有画⾯が適切かをチェックし,発表者がPC操作を適切にできるよ う,補助するようにしてください.
- 2. セッション開始時
	- 開始10分前に発表者の点呼を取るようにして下さい.発表資料のデータコピーをPCへ移し, 起動するか確認するように促してください.セッション開始時に「セッション名」,「司 会・コメンテーターの紹介(⽒名・所属)」をお願いします.その後,発表を開始する旨 をお伝え下さい.
	- 当日、急遽、オンラインに変更する参加者が想定されます. その場合は、オンラインのま ま発表を進めてください.
	- 以下のアナウンスをお願いします.
		- 「発表時間は15分,質疑10分の合計25分です.」
		- 「発表者の変更がある⽅は,ご発表のはじめに申し出てください.」
		- 「対⾯会場での質疑応答は、対⾯会場の参加者を優先しますのでご容赦ください.」
		- 「対面会場から質問をする場合は必ずマイクを使用してください.」
- 3. 発表について
	- 演題・所属・発表者の紹介を⾏ってください.その後,発表者に発表資料の画⾯共有,ビ デオをON, マイクのミュートをOFFにして発表を始めるよう指示してください.
- 4. 質疑応答について
	- 発表の終了後, 質疑応答の時間に入ってください.
	- 次に会場からの質問としてください. (例:それでは, 只今の発表に対して, 質問のある 方は挙手機能での挙手をお願いします. )会場で挙手した方を優先的に質問させてくださ い.
	- PCをチェックし, オンライン参加者より手が上がっている場合は, 質問をするよう (ミュートOFF)促してください.時間がない場合は終了としてください.
- 5. セッション終了時
	- 以下のアナウンスをお願いします. 「十木学会論文集への積極的な投稿をお願いします. 」

# **司会マニュアル(オンライン)**

- 1. ヤッションの進行
	- 発表時間の管理方法について、タイムキーパーはつきませんので、司会に一任 します. パソコンの時計,タイマー等を用いて適切に管理してください.
	- 発表時間を超過しても発表が続いている場合は,発表の状況を⾒て「時間を過 ぎていますので,結論を簡単にお願いします.」等,発表を終了するよう伝え てください.
- 2. セッション開始時
	- 開始10分前に発表者の点呼を取るようにして下さい.
	- 発表者に画面共有をテストするように促してください. ご自身の設定がビデオ ON (推奨), マイクのミュートOFFになっていることを確認してください.
	- セッション開始時に「セッション名」,「司会・コメンテーターの紹介(氏 名・所属)」をお願いします. その後, 発表を開始する旨をお伝え下さい.
	- 以下のアナウンスをお願いします.
		- 「発表の録画・録音は行わないでください. 」
		- 「発表時間は15分,質疑10分の合計25分です.」
		- 「発表者の変更がある⽅は,ご発表のはじめに申し出てください.」
		- 「対面会場から質問をする場合は必ずマイクを使用してください. 」
	- 発表者の接続がうまくいかないなどのトラブルがあった場合でも、定刻になり ましたらそのままセッションを開始してください.事務局で対応いたします.
- 3. 発表について
	- 演題・所属・発表者の紹介を⾏ってください.その後,発表者に発表資料の画 面共有, ビデオをON, マイクのミュートをOFFにして発表を始めるよう指示 してください.
- 4. 質疑応答について
	- 発表の終了後, 質疑応答の時間に入ってください. まずはコメンテーターから の質問としてください.
	- 次に会場からの質問としてください. (例:それでは、只今の発表に対して, 質問のある方は挙手機能での挙手をお願いします.)挙手した順番に参加者が 上から表示されるため、質問者を指名して質疑を実施してください.
- 5. セッション終了時
	- 以下のアナウンスをお願いします. 「土木学会論文集への積極的な投稿をお願いします. |